# **IRADD**

# **ОПИСАНИЕ РЕЛИЗА**

# **Наименование продукта**

Privacy-SPS.

**Версия релиза**

1.1.5.0

**Дата релиза**

10.08.2015 09.00

# **Описание ключевых изменений**

Интерфейс «Учет зданий и помещений»:

- добавлена возможность автоматического определения помещений, в которых находятся СКЗИ;

- добавлена возможность учета мер защиты принятых в отношении помещений, в которых находятся СКЗИ, и необходимых для выполнения требований приказа ФСБ России от 10.07.2014 N 378;

- введена возможность учета лиц, которые имеют доступ в помещение для обеспечения пропускного режима;

- осуществляется учет наличия в помещении съемных машинных носителей ПДн;

- добавлена возможность учета мер защиты принятых в отношении помещений, в которых находятся съемные машинные носители ПДн, и необходимых для выполнения требований приказа ФСБ России от 10.07.2014 N 378;

- добавлена возможность задания структурных подразделений – владельцев помещений;

- добавлена возможность фильтрации зданий и помещений по множеству существующих параметров;

- добавлена возможность экспорта заданных зданий и помещений в файл.

Интерфейс «Активы», «Информационные массивы»:

- добавлена возможность поиска активов и ИМ по вложенным структурным подразделениям, по отношению к выбранным, в фильтре.

Интерфейс «Категории лиц, допущенных к ИСПДн»

- добавлена возможность задания по категориям лиц каждой ИСПДн, в соответствии с требованиями «Методических рекомендаций по разработке нормативных правовых актов, определяющих угрозы безопасности персональных данных, актуальные при обработке персональных данных в информационных системах персональных данных, эксплуатируемых при осуществлении соответствующих видов деятельности» (утверждены руководством 8 Центра ФСБ России 31 марта 2015 года №149/7/2/6-432):

- отметки о возможности являться источником атаки,
- отметки о возможности доступа к объектам защиты,
- обоснования учета или исключения в качестве источника атаки.

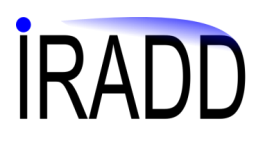

#### Интерфейс «Контроль несоответствий»:

- добавлен новый контроль «Требования к инженерно-технической защите помещений, в которых находятся СКЗИ (ПДн-А70-2)» осуществляющий автоматическую проверку выполнения требований по защите, принятых в помещениях, в которых находятся СКЗИ;

- дополнен контроль «Требования к инженерно-технической защите помещений, в которых осуществляется обработка ПДн (ПДн-А70)» в целях автоматической проверки выполнения требований по защите, принятых в помещениях, в которых находятся съемные машинные носители ПДн;

- добавлен новый контроль «Актуальность Перечня лиц имеющих доступ в помещения с СКЗИ (ПДн-А149)» осуществляющий автоматическую проверку изменений в составе лиц допущенных в помещения по сравнению с ранее сгенерированными приказами.

#### Приказ о допуске лиц в помещения

- добавлена возможность автоматического формирования приказа с указанием перечня помещений и лиц, которые в них допущены.

#### Модель нарушителя:

- механизм генерации «Модели нарушителя» дополнен сведениями необходимыми для учета требований «Методических рекомендаций по разработке нормативных правовых актов, определяющих угрозы безопасности персональных данных, актуальные при обработке персональных данных в информационных системах персональных данных, эксплуатируемых при осуществлении соответствующих видов деятельности» (утверждены руководством 8 Центра ФСБ России 31 марта 2015 года №149/7/2/6-432).

#### Модель угроз:

- в соответствии с требованиями «Методических рекомендаций по разработке нормативных правовых актов, определяющих угрозы безопасности персональных данных, актуальные при обработке персональных данных в информационных системах персональных данных, эксплуатируемых при осуществлении соответствующих видов деятельности» (утверждены руководством 8 Центра ФСБ России 31 марта 2015 года №149/7/2/6-432):

- в таблицу 2.4 дополнительно вносится информация о мерах защиты принятых в помещениях с компонентами ИСПДн,
- в раздел «2.11 Характеристики активов» добавлена таблица со сведениями о типах технических средств и информационных массивов.

#### Модуль подгрузки:

- добавлена возможность подгрузки дополнительных сведений по зданиям и помещениям и мерам их защиты.

#### Импортный модуль:

- добавлен новый интерфейс импорта для загрузки данных по соответствиям:

- «Идентификатор помещения»,
- «Идентификатор физического лица допущенного в помещение»,
- «Идентификатор структурного подразделения владельца помещения».

#### Исправлены ошибки в ряде интерфейсов системы

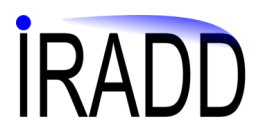

#### **Обновляемые шаблоны документов**

Модель угроз

Модель нарушителя

#### **Новые шаблоны документов**

Приказ о допуске лиц в помещения

## **Порядок установки**

1. Скопируйте файл обновления в директорию, где установлена серверная частью программы, по умолчанию «C\IRADD\SMS\_srv»

2. Нажмите правой кнопкой на файле обновления и выберите «Запуск от имени администратора».

3. Укажите параметры подключения к серверу:

- имя пользователя имеющего административные полномочия по доступу к базе данных, как правило «sa»,

- пароль пользователя,

- сервер в формате «доменное имя компьютера\имя экземпляра базы данных»,

- имя базы данных (по умолчанию «risk»).

3. Дождитесь окончания процесса обновления - в окне состояния отобразится строка «Обновление завершено»